finding your own role in the artistic field

bis dahin kannst du anschauen terminal:

- was bedeutet cd oder ls, (+)
- was ist brew install, (+)
- was ist der unterschied zu pip install, (+)
- wie führt man ein python-skript über commandline aus (+)
- espeak (+)
- andre emails Explination

alex

bash / shell  $+$ git (git for beginners) tutorial [https://www.youtube.com/watch?v=8KCQe9Pm1kg](https://l.facebook.com/l.php?u=https%3A%2F%2Fwww.youtube.com%2Fwatch%3Fv%3D8KCQe9Pm1kg&h=ATNjPRFdWvluZLiXp_viIwLi8JnyUDTkQCG-lmkdnI8Jnuf55htxUAL3IsVxEDRELcvTuFAjrMGb4_Tca5GoCfrxUmUeVHxLexCIDdSIe_ze8ERNl559hCJY) tesseract +  $n+7$ python 3 7 nächste wort nltk library

ocr +

dot files (wichtig fur git -werden versteckt - könnte man anzeigen lassen) tutorials curl command ? rsync files chmod + imagemagick +

nachstes mal (tomorrow) git make files

miert kell ezt a nyelvet megtanulni

- alles viel einfacher zugänglicher , Sachen automatisiert (bash) machen, voorloop, ffm pack

milyen cellal tudom ezt kesobb hasznalni programme nutzen die nicht zuganligich sind kleine programme schreiben

mi a cel ezt a nyelvet megtanulni

milyen kontextusban tudom ezt hasznalni allen möglichen video Daten visualisieren

schnell Klips zusammenschneiden automatisieren - interessante programme youtube video subscription transcription michael

How To Use The find Command https://www.youtube.com/watch?v=KCVaNb\_zOuw

output header

[https://www.youtube.com/watch?](https://www.youtube.com/watch?v=KvHCQmfrmdg&list=PLmM6cQ3o6oQ9RJdFD9cgvRYKFiaCpwYvh&index=11) [v=KvHCQmfrmdg&list=PLmM6cQ3o6oQ9RJdFD9cgvRYKFiaCpwYvh&index=11](https://www.youtube.com/watch?v=KvHCQmfrmdg&list=PLmM6cQ3o6oQ9RJdFD9cgvRYKFiaCpwYvh&index=11)

Terminal (Command Line) <https://www.youtube.com/watch?v=I65C4ZXK4ek>

<https://www.youtube.com/watch?v=jDINUSK7rXE>

Shell Scripting <https://www.youtube.com/watch?v=hwrnmQumtPw>

Make files Shell Scripting [https://unix.stackexchange.com/questions/270778/how-to-write-exactly-bash](https://unix.stackexchange.com/questions/270778/how-to-write-exactly-bash-scripts-into-makefiles)[scripts-into-makefiles](https://unix.stackexchange.com/questions/270778/how-to-write-exactly-bash-scripts-into-makefiles)

Tesseract (OCR) [https://www.youtube.com/watch?v=QhJiOCwz-\\_I](https://www.youtube.com/watch?v=QhJiOCwz-_I)

Natural Language Toolkit [https://www.nltk.org](https://www.nltk.org/)

Git with Terminal [https://github.com/codepath/ios\\_guides/wiki/Using-Git-with-Terminal](https://github.com/codepath/ios_guides/wiki/Using-Git-with-Terminal)

Python

[https://howtothink.readthedocs.io](https://howtothink.readthedocs.io/)

(I think this is one of the most recent iteration)

Its content/approach may feel disconnected from your interest at first, but it will get you through all the programming patterns you will eventually encounter, and once you know the basics, it becomes easier to dive into specific modules and libraries to work with more specific things (network, audio, video, statistics, etc)

You want to be in a situation where you have enough understanding of the core functionality of Python, and understand what is programming and scripting, so that you can start explore resources like <https://pypi.python.org/> and be able to read the technical documentation on your own to start building upon other people tools, and/or combining

them.

26.02.

 $\overline{\phantom{a}}$ 

terminal

 $cd = change$  directory ls = listing all the files of the current directory  $ls -l = passing parameters$  $clear = clean up$ alias = shortcut for running 1 or more terminal commands  $control X = restart terminal$ 

creating temporary alias = alias test="echo 'test'"

creating permanent alias = 1. command line sudo nano .bash\_profile 2. saving the alias such as alias dt= 'cd ~/Desktop/' 3. exit= control X

4. restart terminal

show all hidden files on desktop=

1.Desktop SZAKACS\$ defaults write com.apple.finder AppleShowAllFiles YES

2. killall Finder

reverse command= 1.Desktop SZAKACS\$ defaults write com.apple.finder AppleShowAllFiles NO 2. killall Finder

creating an alias from it=

1. open sudo nano .bash\_profile

2. alias showFiles='defaults write com.apple.finder AppleShowAllFiles YES; #semmicolon because the it needs an other command line to execute the command alias showFiles='defaults write com.apple.finder AppleShowAllFiles YES; killall Finder'

hiding alias hideFiles='defaults write com.apple.finder AppleShowAllFiles NO; killall Finder'

control X

restart terminal

new alias commands

- hiding the dock

- changing the clock

- emptying the trash bin

alias tutMode='defaults write com.apple.docks autohide -bool true; killall Dock; #executing the command line defaults write com.apple.menuextra.clock IsAnalog -bool true; killall SystemUIServer; #executing the command line rm -rf ~/Trash/\*;' (why is this command not working?!) No matching processes belonging to you were found ???

- setting back to regular mode

alias regMode='defaults write com.apple.docks autohide -bool false; killall Docks; defaults write com.apple.menuextra.clock IsAnalog -bool false; killall SystemUIServer;'

typing the word alias and it will pop up the the saved alias list

 $m$ kdir = making a directory touch (test.html)= creating a file in the directory

mv main.css css/main.css = moving a file into a directory mv test.html #file css #directory /test.html #file open index.html = opening a file open . -a "Sublime Text" = opening the file in "Sublime Text" opening a file in a different programme = open index.html -a "Sublime Text"  $rm$  index.html = deleting a file  $mv$  index.html index2.html = renaming a folder open . = opening the current folder where I am  $cd = qo$  ing outside of the folder  $rm -r$  (reculsiv) (putting the directory after) = deleting a directory  $clear = clearing the line$ top = performance of the system  $Is = list of all the files in the folder$ cd = change directory cd  $\ldots$  = going up the directory command  $K =$  clears the directory  $cd$  / = takes you to the root directory pwd = print working directory  $cd$  ../(zalantest3) = moving to an other directory rmdir (name of the directory)  $=$  deleting the directory nano index.html = creating a file cp (file that you want to copy) (new file) =  $copy$ 

moving file up to 2 directory and changing the name of the file at the same time = my orig\_files.txt #filename ../test\_file.txt #newfilename

screencapture -x -t jpg Code.jpg = creating a screenshot find . -type f (find) (current directory) (type of the file) (file) (name of the file) find . -type f ("name") \* (shows all the options) find . -type f ("iname") \* (shows all the options) (not key sensitive) find . -type f -name "\*.py" #finding python files find . -type f -mmin -10 #finding files modified less then 10min ago find  $.$  -type f -mmin  $+1$  -mmin  $-5$ find . -type f -mtime 20 #days find . -size +5M #finding files over 5MG homebrew= software package management system OSX brew install (write the software name) installing things with brew will install them into /usr/local/ pip= packager for the python world home directory (e.g. ~/.local/lib/python2.7/site-packages/) or in some global searchpath of your python interpreter (e.g. /usr/local/lib/python2.7/dist-packages/) Standard Input/Output, Writing to Files (Redirection & Pipelines) echo Hello WORLD echo hello world > example.txt less example.txt #reading this text line | pip

 $a \mid b$  = run command a and then pass the result to command b

wc (word count)

more command line less command line

cat -n shoppinglist.txt = numbering the lines

> overwrites the file: The left contents will overwrite the contents of the right

>> appends to the end the file: The left contents will be added at the end of the contents of the right

cat > shoppinglist.txt

 $ctrl + d = to qo$  back to the terminal

 $cat \gg$  shoppinglist.txt = appends the output

quotes use in terminal

variable=dollar ZALANs-MacBook-Pro:Test Folder SZAKACS\$ echo "\$variable" dollar ZALANs-MacBook-Pro:Test Folder SZAKACS\$ echo '\$variable' \$variable ZALANs-MacBook-Pro:Test Folder SZAKACS\$ number=5 ZALANs-MacBook-Pro:Test Folder SZAKACS\$ text="give me a dollar" ZALANs-MacBook-Pro:Test Folder SZAKACS\$ echo "\$text \$number" give me a dollar 5 ZALANs-MacBook-Pro:Test Folder SZAKACS\$ echo '\$text \$number' \$text \$number

'#2 words name' = has to be put always in ''

'' is not equal to "" when special characters (i.e. \$ #...) are involved

'' singe quotes = preserves the literal meaning of the string. special character functions (i.e. \$ #...) will not be called while inside single quotes.

"" double quotes = special character functions (i.e.  $$$  #...) are called when used inside double quotes.

variable=dollar ZALANs-MacBook-Pro:Desktop SZAKACS\$ echo "\$variable" dollar

mkdir  $-p =$  parent directory

head command in terminal

The head [command](http://www.linfo.org/command.html) reads the first few lines of any text given to it as an input and writes them to [standard output](http://www.linfo.org/standard_output.html) (which, by default, is the display screen). head - n 7 (name of the file after the number) = shows only 7 lines

changing permissions with chmod

file types to recognise

 $-rw$ - $rw$ - $r =$  file  $=$ file r=readable w=writable -= is not runable  $rw -$  = access for the group  $r - =$  permission for others

```
drwxr-xr-x=directory
```
chmod parts of the command that needs to be run: 1. programme 2. option

3. arguments that might go with it

Bash "Bourne-Again", default shell for Mac OS X

vim

```
27.02
bash / shell +
git (git for beginners) tutorial
https://www.youtube.com/watch?v=8KCQe9Pm1kg
tesseract +
n+7python 3
7 nächste wort 
nltk library
```
ocr + dot files (wichtig fur git -werden versteckt - könnte man anzeigen lassen) tutorials curl command ? rsync files chmod + imagemagick +

nachstes mal (tomorrow) git

make files

alex vereinfachung Zeile fur zeile command line befehle

bash .sh

#!/bin/bash immer beginnen

 $\overline{\phantom{a}}$ 

tesseract

foto reinzeihen directory alt taste command line clicken

double tab

tesseract - png - name of the txt file

tesseracttest SZAKACS\$ tesseract Screen\ Shot\ 2018-01-19\ at\ 15.26.52\ 2.png text2.txt

chmod 777 (name von der folder)

leserrechte

imagemagick

convert anstatt imagemagick

converter jpg to pdf

python

natural language tool kit

extension

text2.txt

~/ homefolder kopieren

cp tesseracttest/text2.txt.txt ~/xpub

aymeric

tesseract png - txt python script

import std in std output #libraries (nur fur terminal - python) output fur command line from sys import stdin,stdout stdin stdout erweitern python dass ich lesen und schreiben kann

open offnen das Datei read den ganzen text rausnehmen speichern als varaible (content) - beinhaltet das ganze text

saving as the variable (platzhalter ) the text to be able to work with it  $text = open ("example.txt")$ 

text.read() - holt den ganzen text aus der text document raus () braucht kein input fur die Funktion den ich ausfuhre print(text.read()) - output in terminal

was ist ein variable kann etwas beinhalten (zahl, text, liste, form annehmen) mach man um später ausrufen (content)

variablen funktionen (print) (echo)

welche teil Prozesse der computer weiss nicht was Wörter sind weiss nicht wie er kann zahlen

was ist die 1 aufgäbe

1. text auf Wörter aufteilen wenn Leerzeichen kommt speichere alles bis dorthin aus nltk import nltk - Funktion raussuchen

aufgabe mehrere aufgaben aufteilen

splitt funktion python

zuweisen

alles immer in der variablen speichern weiter mit der variable weiterarbeiten if

for loop 10

```
x = 'blue, red, green'x.split(",")
['blue', 'red', 'green']
>>>
\gg a,b,c = x.split(",")
>>> a
'blue'
>>> b
'red'
>>> c
'green'
len (words) list 
python 
"w" = write a new file
strings = textual data
test1.py
https://www.youtube.com/watch?v=W8KRzm-HUcc&list=PL-
osiE80TeTskrapNbzXhwoFUiLCjGgY7&index=4
message = 'Bobby\'s World'
or 
message = "Bobby's World"
message = """Bobby's World was a good 
cartoon in the 1990s"""
print(message)
len = length (counting the letters)
[ ] going to the position
starts always with 0
[0:5] start and the end of the word
message = 'Hello World'
             01234
print(message[0:5])
it is also possible to write
```
print(message[:5])

if you want only the end part print(message[6:])

slicing https://www.youtube.com/watch?v=ajrtAuDg3yw

lower case print(message.lower())

upper print(message.upper())

counting print(message.count('l'))

find print(message.find('World')) 6 because it starts the 6th variable

replacing parts= message = 'Hello World'

new\_message = message.replace('World','Universe')

print(new\_message)

greeting = 'Hello' name = 'Michael'

 $message = greeting + ', ' + name$ print(message)

better way of writing (because of the  $+)$ message =  $\{\}$ ,  $\{\}$ . Welcome!'.format(greeting, name)

f strings (works from python 3)

message = f'{greeting}, {name}. Welcome!'

fstrings makes possible to give functions

message = f'{greeting}, {name.upper()}. Welcome!'

dir function

print(dir(name))

```
shows all the attributes and methods
seeing more information
print (help(str))
message = f'{greeting}, {name}. Welcome!'
Integers and Floats - Working with Numeric Data
test2.py
integer = whole number (3)
float = des number (3.12)num = 3print(type(num))
class 'int'>
num = 3print(type(num))
class 'float'>
print(3 *(2 + 1))
num = 1num = num + 1print(num)
2
easier way of writing it
num = 1num += 1print(num)
abs
absolute value 
print(abs(-3))
3
```

```
print(round(3.75))
4
print(round(3.75, 1))
8
num_1 = 3num 2 = 2print(num_1 == num_2)
False
casting 
num 1 = '100'num_2 = '200'
num 1 = int(num 1)num_2 = int(num_2)print(num 1 + num 2)
300
lists, tuples, sets
courses = ['History', 'Math', 'Physics', 'CompSci']
print(len(courses))
4
courses = ['History', 'Math', 'Physics', 'CompSci']
print(courses[0])
History
negative indexes will start from the end of the list
-1 is always the last one
courses = ['History', 'Math', 'Physics', 'CompSci']
print(courses[-1])
CompSci
courses = ['History', 'Math', 'Physics', 'CompSci']
print(courses[0:2])
['History', 'Math']
courses = ['History', 'Math', 'Physics', 'CompSci']
```

```
print(courses[0:])
['History', 'Math', 'Physics', 'CompSci']
.append = adding
courses = ['History', 'Math', 'Physics', 'CompSci']
courses.append('Art')
print(courses)
['History', 'Math', 'Physics', 'CompSci', 'Art']
if you want to add to certain place you have to use the insert methods 
courses = ['History', 'Math', 'Physics', 'CompSci']
courses.insert(0,'Art')
print(courses)
['Art', 'History', 'Math', 'Physics', 'CompSci']
extend methode 
courses = ['History', 'Math', 'Physics', 'CompSci']
courses_2 = ['Art', 'Education']
courses.extend(courses_2)
print(courses)
['History', 'Math', 'Physics', 'CompSci', 'Art', 'Education']
remove 
.pop #removing the last one
popping and dropping back
courses = ['History', 'Math', 'Physics', 'CompSci']
popped = courses.pop()
print(popped)
print(courses)
CompSci
['History', 'Math', 'Physics']
reverse
courses = ['History', 'Math', 'Physics', 'CompSci']
```

```
courses.reverse()
print(courses)
sorting list
sort
courses = ['History', 'Math', 'Physics', 'CompSci']
nums = [1, 5, 2, 4, 3]courses.sort()
nums.sort()
print(courses)
print(nums)
['CompSci', 'History', 'Math', 'Physics']
[1, 2, 3, 4, 5]
sorting in reversing order
courses = ['History', 'Math', 'Physics', 'CompSci']
nums = [1, 5, 2, 4, 3]courses.sort(reverse=True)
nums.sort(reverse=True)
print(courses)
print(nums)
sorted function
courses = ['History', 'Math', 'Physics', 'CompSci']
\text{\#nums} = [1, 5, 2, 4, 3]sorted_courses = sorted(courses)
print(sorted_courses)
#print(nums)
['CompSci', 'History', 'Math', 'Physics']
min and max 
courses = ['History', 'Math', 'Physics', 'CompSci']
```

```
nums = [1, 5, 2, 4, 3]sorted_courses = sorted(courses)
#print(sorted_courses)
print(min(nums))
1
printing the min + max
courses = ['History', 'Math', 'Physics', 'CompSci']
nums = [1, 5, 2, 4, 3]sorted_courses = sorted(courses)
#print(sorted_courses)
print (f'{min(nums)},{max(nums)}')
1, 5
sum
courses = ['History', 'Math', 'Physics', 'CompSci']
nums = [1, 5, 2, 4, 3]sorted_courses = sorted(courses)
#print(sorted_courses)
print(sum (nums))
15
courses = ['History', 'Math', 'Physics', 'CompSci']
print(courses.index('CompSci'))
3
in - operator
courses = ['History', 'Math', 'Physics', 'CompSci']
print('Art' in courses)
False
for loop
courses = ['History', 'Math', 'Physics', 'CompSci']
```

```
for item in courses:
     print(item)
History
Math
Physics
CompSci
enumerate function
courses = ['History', 'Math', 'Physics', 'CompSci']
for index, course in enumerate(courses):
     print(index, course)
0 History
1 Math
2 Physics
3 CompSci
adding a start value such as 1 
courses = ['History', 'Math', 'Physics', 'CompSci']
for index, course in enumerate(courses, start=1):
     print(index, course)
1 History
2 Math
3 Physics
4 CompSci
joining 
courses = ['History', 'Math', 'Physics', 'CompSci']
course str = ','.join(course)print(course_str)
History,Math,Physics,CompSci
courses = ['History', 'Math', 'Physics', 'CompSci']
course_str = '-'.join(courses)
new_list = course\_str.split(' - ')print(course_str)
print(new_list)
History-Math-Physics-CompSci
```

```
['History-Math-Physics-CompSci']
mutable and immutable
#Mutable
list_1 = ['History', 'Math', 'Physics', 'CompSci']
list 2 = list 1
print(list_1)
print(list_2)
list_1[0] = 'Art'print(list_1)
print(list_2)
['History', 'Math', 'Physics', 'CompSci']
['History', 'Math', 'Physics', 'CompSci']
['Art', 'Math', 'Physics', 'CompSci']
['Art', 'Math', 'Physics', 'CompSci']
#Immutable
tuple_1 = ('History', 'Math', 'Physics', 'CompSci')
tuple_2 = tuple_1print(tuple_1)
print(tuple_2)
#tuple_1[0]='Art'
#print(tuple_1)
#print(tuple_2)
('History', 'Math', 'Physics', 'CompSci')
('History', 'Math', 'Physics', 'CompSci')
list = modification
tuple = look through 
sets
sets don't really care about order
#sets
cs_courses = {'History', 'Math', 'Physics,' 'CompSci'}
print(cs_courses)
{'Math', 'Physics,CompSci', 'History'}
```

```
cs_courses = {'History', 'Math', 'Physics,' 'CompSci', 'Math'}
```

```
print('Math' in cs_courses)
True
```
finding out what courses do they have in common

#sets

intersections

```
cs_courses = {'History', 'Math', 'Physics', 'CompSci', 'Art'}
art_courses = {'History', 'Math', 'Art,' 'Design'}
```

```
print(cs_courses.intersection(art_courses))
```

```
{'History', 'Math'}
```
differences #sets

```
cs_courses = {'History', 'Math', 'Physics', 'CompSci', 'Art'}
art_courses = {'History', 'Math', 'Art,' 'Design'}
```

```
print(cs_courses.difference(art_courses))
{'Physics', 'Art', 'CompSci'}
```
union #sets

```
cs_courses = {'History', 'Math', 'Physics', 'CompSci', 'Art'}
art_courses = {'History', 'Math', 'Art,' 'Design'}
```

```
print(cs_courses.union(art_courses))
{'Art', 'CompSci', 'Art,Design', 'Math', 'Physics', 'History'}
```
empty lists, tuples, sets

# Empty lists empty list =  $\parallel$  $empty_list = list()$ 

```
#Empty Tuples
empty\_tuple = ()empty\_tuple = tuple()
```

```
#Empty Sets
empty_set = \{\} #This isn't right ! It's a dict
empty_set = set()
```

```
Dictionaries - Working with Key-Value Pairs
https://www.youtube.com/watch?v=daefaLgNkw0&list=PL-
osiE80TeTskrapNbzXhwoFUiLCjGgY7&index=5
student = \{ 'name': 'John', 'age': 25, 'course': ['Math', 'CompSci'] }print(student)
{'name': 'John', 'age': 25, 'courses': ['Math', 'CompSci']}
student = {'name': 'John', 'age': 25, 'courses': ['Math', 'CompSci']}
print(student.get('name'))
John
student = {'name': 'John', 'age': 25, 'courses': ['Math', 'CompSci']}
student['phone'] = '55 555 555'
student['name'] = 'Jane'
print(student)
{'name': 'Jane', 'age': 25, 'courses': ['Math', 'CompSci'], 'phone': '55 555 555'}
student = {'name': 'John', 'age': 25, 'courses': ['Math', 'CompSci']}
student.update({'name': 'Jane', 'age': 26, 'phone': '4444555 444'})
print(student)
student = {'name': 'John', 'age': 25, 'courses': ['Math', 'CompSci']}
del student['age']
print(student)
{'name': 'John', 'courses': ['Math', 'CompSci']}
student = {'name': 'John', 'age': 25, 'courses': ['Math', 'CompSci']}
age = student.pop('age')
print(student)
print(age)
{'name': 'John', 'courses': ['Math', 'CompSci']}
25
len
student.keys
student.values
student.items
student = {'name': 'John', 'age': 25, 'courses': ['Math', 'CompSci']}
```
for key, value in student.items(): print(key, value) name John age 25 courses ['Math', 'CompSci'] Conditionals and Booleans If, Else, and Elif statements comparisons: equal  $==$ not equal != greater than > less than < greater or equal  $\leq$ object identity is # and # or # not if True: print('Conditional was True') Conditional was True language = 'Python' if language == 'Python': print('language is Python') else: print('No match') language is Python language = 'Java' if language == 'Python': print('language is Python') elif language == 'Java': print('language is Java') else: print('No match') language is Java user = 'Admin'  $logged_in = True$ if user == 'Admin' and logged\_in: print('Admin Page')

```
else:
     print('Bad Creds')
Admin Page
user = 'Admin'
logged_in = False
if user == 'Admin' or logged_in:
     print('Admin Page')
else:
     print('Bad Creds')
Admin Page
thinking of if not false = if not logged_in
user = 'Admin'
logged_in = Falseif not logged_in:
     print('Please Log In')
else:
     print('Welcome')
```
Please Log In

two same objects but two different objects in memory

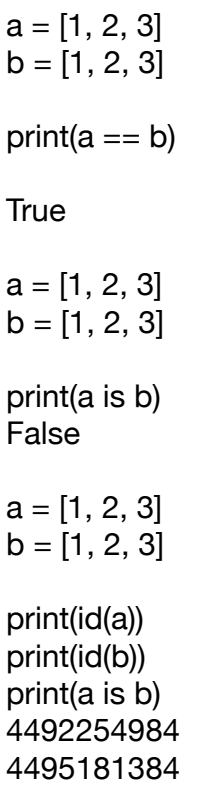

False

```
#False Values:
#False
#None
#Zero of any numeric type
#Any empty sequence. For example, ''. (), [].
#Any empty mapping. For example, {}.
condition = False
if condition:
     print('Evaluated to True')
else:
     print('Evaluated to False')
Evaluated to False
Loops and Iterations-For/While Loops
nums = [1, 2, 3, 4, 5]for num in nums:
     print(num)
1
2
3
4
5
nums = [1, 2, 3, 4, 5]for num in nums:
     if num == 3:
          print('Found!')
          break
     print(num)
1
2
Found!
nums = [1, 2, 3, 4, 5]for num in nums:
     if num == 3:
          print('Found!')
          continue
     print(num)
1
2
```
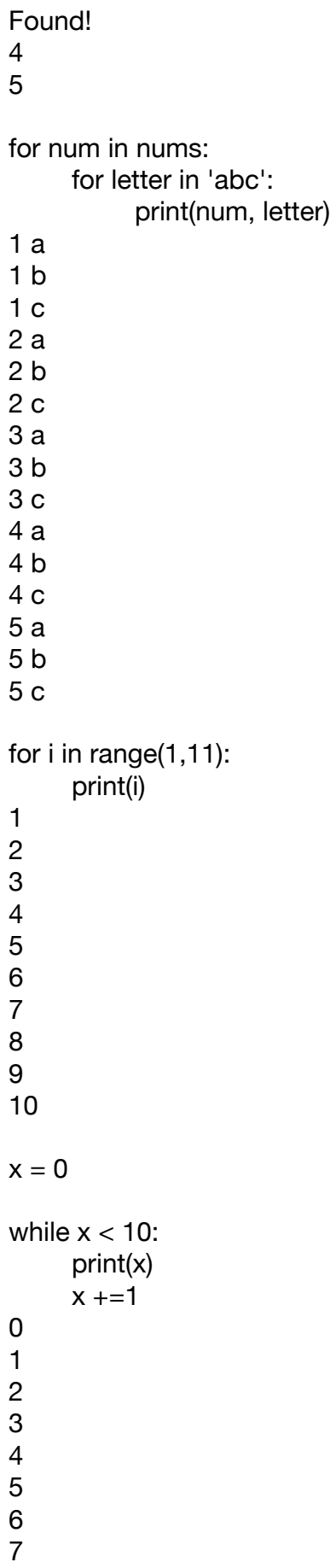

8 9  $x = 0$ while  $x < 10$ : if  $x == 5$ : break print(x)  $x + = 1$ 0 1 2 3 4 **Functions** https://www.youtube.com/watch?v=9Os0o3wzS\_I&list=PLosiE80TeTskrapNbzXhwoFUiLCjGgY7&index=8 specific tasks  $def = definition$ #pass = we won't do anything for now def hello\_func(): print('Hello Function!') print(hello\_func()) Hello Function! None def hello\_func(): print('Hello Function.') hello\_func() hello\_func() hello\_func() hello\_func() hello\_func() hello\_func() hello\_func() hello\_func() hello\_func() Hello Function. Hello Function. Hello Function.

Hello Function. Hello Function. Hello Function. Hello Function. Hello Function. Hello Function.

easily changeable in the print section

def hello\_func(greeting): return '{} Function.'.format(greeting)

print(hello\_func('Hi'))

Hi Function.

!!! check scope video https://www.youtube.com/watch?v=QVdf0LgmICw

def hello func(greeting, name='You'): return '{}, {}'.format(greeting, name)

print(hello\_func('Hi', name= 'Zalan')) Hi, Zalan

def student\_info(\*args, \*\*kwargs): print(args) print(kwargs)

student\_info('Math', 'Art', name='John', age=22) ('Math', 'Art') {'name': 'John', 'age': 22}

def student\_info(\*args, \*\*kwargs): print(args) print(kwargs)

 $course = ['Math', 'Art']$  $info = \{ 'name': 'John', 'age': 22} \}$ 

student\_info(\*courses, \*\*info)

('Math', 'Art') {'name': 'John', 'age': 22}

# Number of days per month. First value placeholder for indexing purposes.

```
month_days = [0, 31, 28, 31, 30, 31, 30, 31, 31, 30, 31, 30, 31]
def is_leap(year):
     """Return True for leap years, False for non-leap years."""
     return year % 4 == 0 and (year % 100 != 0 or year % 400 == 0)
def days_in_month(year, month):
     """Return number of days in that month in that year."""
     if not 1 \le month \le 12:
          return 'Invalid Month'
     if month == 2 and is leap(year):
          return 29
          return month_days[month]
print(is_leap(2017))
False
print(is_leap(2020))
True
# Number of days per month. First value placeholder for indexing purposes.
month_days = [0, 31, 28, 31, 30, 31, 30, 31, 31, 30, 31, 30, 31]
def is_leap(year):
     """Return True for leap years, False for non-leap years."""
     return year % 4 == 0 and (year % 100 != 0 or year % 400 == 0)
def days_in_month(year, month):
     """Return number of days in that month in that year."""
     if not 1 \le month \le 12:
          return 'Invalid Month'
     if month == 2 and is leap(year):
          return 29
          return month_days[month]
print(days_in_month(2017, 2))
28
________
```
01.03.

list methods Method Parameters Result **Description** append item mutator Adds a new item to the end of a list insert position, item mutator Inserts a new item at the position given pop none hybrid Removes and returns the last item pop position hybrid Removes and returns the item at position sort none mutator Modifies a list to be sorted reverse none mutator Modifies a list to be in reverse order index item return idx Returns the position of first occurrence of item count item return ct Returns the number of occurrences of item remove item mutator Removes the first occurrence of item doubleStuff pure function modifiers

functional programming style

```
list comprehensions
general syntax
[<expression> for <item> in <sequence> if <condition>]
alist = [4, 2, 8, 6, 5]blist = [num^2 for num in alist if num%2==1]
print(blist)
[10]
alist = [ [4, [True, False], 6, 8], [888, 999] ]
if alist[0][1][0]:
   print(alist[1][0])
else:
   print(alist[1][1])
888
myname = "Edgar Allan Poe"
namelist = myname.split()init = "for aname in namelist:
  init = init + aname[0]print(init)
EAP
```
Whereas split will break a string into a list of "words", list will always break it into a list of characters

functions = problem solving strategy coming from smaller chunks

 $=$  a function is a named sequence of statements

[http://interactivepython.org/courselib/static/thinkcspy/Functions/](http://interactivepython.org/courselib/static/thinkcspy/Functions/Functionsthatreturnvalues.html) [Functionsthatreturnvalues.html](http://interactivepython.org/courselib/static/thinkcspy/Functions/Functionsthatreturnvalues.html)

def function\_name(arg1 #arguments, arg2, …): statement 1 statement 2

def bitcoin to usd(btc): amout =  $b$ tc  $*$  527

```
print(amout)
bitcoin to usd(3.85)
2028.95
#define a baic function
def func1():
     print("I am a function")
#function that takes arguments
def func2(arg1, arg2):
     print (arg1, " ", arg2)
#function that returns a value
def cube(x):
     return x*x*x
#functions with default value for an argument
def power(num, x=1):
     result = 1for i in range(x):
           result = result * num
     return result
#functions with variable number of arguments
def multi_add (*args):
     result = 0for x in args:
           result = result + xreturn result
"""func1 ()
print (func1())
print (func1)"""
"""func2(10,20)
print (func2(10,20))
print (cube (3))"""
"""print (power (2))
print (power (2,3))
print (power (x=3, num=2))"""
print (multi_add(4, 5, 10, 4))
the accumulator pattern
```
[http://interactivepython.org/courselib/static/thinkcspy/Functions/](http://interactivepython.org/courselib/static/thinkcspy/Functions/TheAccumulatorPattern.html) [TheAccumulatorPattern.html](http://interactivepython.org/courselib/static/thinkcspy/Functions/TheAccumulatorPattern.html)

```
def function (n):
     print(n)
function(47)
47
def function (n = 1):
     print(n)
     return n * 2
x = function(42)print(x)
42
84
def isprime(n):
     if n \leq 1:
           return False
     for x in range(2, n):
           if n \% x == 0:
                 return False
     else:
           return True
n = 6if isprime(n):
     print(f'{n} is prime')
else:
     print(f'{n} not prime')
6 not prime
def isprime(n):
     if n \leq 1:
           return False
     for x in range(2, n):
           if n \% x == 0:
                 return False
     else:
           return True
def list_primes():
     for n in range(100):
           if isprime(n):
                 print(n, end= ' ', flush=True)
     print()
```
 $\overline{\phantom{a}}$ 

list\_primes() 2 3 5 7 11 13 17 19 23 29 31 37 41 43 47 53 59 61 67 71 73 79 83 89 97

**Objects** 

https://www.lynda.com/Python-tutorials/Objects/614299/687487-4.html

class Duck: def quack(self): print('Quaaack!')

> def walk(self): print('Walks like a duck.')

def main():  $donald = Duck()$ donald.quack() donald.walk()

 $if __name__ == '__main__': main()$ 

Quaaack! Walks like a duck.

class Duck: sound = 'Quaaack' walking = 'Walks like a duck.'

> def quack(self): print(self.sound)

def walk(self): print(self.walking)

def main():  $donald = Duck()$ donald.quack() donald.walk()

 $if __name__ == '__main__': main()$ 

Quaaack Walks like a duck.

the string type

conditional structures

```
https://www.lynda.com/Python-tutorials/Conditional-structures/
661773/707225-4.html
```
#example file for working with conditional statements

```
def main():
     x, y = 1000, 100# conditional flow uses if, elif, else
     if (x < v):
           st = "x is less than y"
     elif (x == y):
           st = "x is the same as y"
     else:
           st = "x is greater than y"
   print (st)
# conditional statements let you use "a if C else b"
st= "x is less than y" if (x<y) else "x is greater than or the same as "
   print (st)
if __name__ == '__main__':main()
https://www.lynda.com/Python-tutorials/Conditionals/614299/687484-4.html
```

```
x = 42y = 73if x < y:
      print('x < y: x is \{\} and y is \{'\}' .format(x,y))
x < y: x is 42 and y is 73
x = 42y = 73if x > y :
      print('x < y: x is \{\} and y is \{'\}' .format(x,y))
else:
      print('do something else')
```
do something else  $x = 42$  $y = 73$ if  $x > y$ : print('x > y: x is  $\{$ } and y is  $\{$ ' .format(x,y)) elif  $x < y$ : print('x < y: x is  $\{$ } and y is  $\{$ }' .format(x,y)) else: print('do something else')  $x < y$ : x is 42 and y is 73 loops while: words = ['one', 'two', 'three', 'four', 'five']  $n = 0$ while $(n<5)$ : print (words [n])  $n+= 1$ one two three four five for: words = ['one', 'two', 'three', 'four', 'five'] for i in words: print(i) one two three four five string type https://www.lynda.com/Python-tutorials/string-type/614299/687490-4.html  $x = "seven" .upper()$ print('x is  $\{\}$ '.format(x)) print(type (x))

x is SEVEN <class 'str'> numeric types x is 21 <class 'int'> sequence types test15.py  $x = [1, 2, 3, 4, 5]$  $x[2] = 42$ for i in x: print('i is {}' .format(i)) i is 1 i is 2 i is 42 i is 4 i is 5  $x = range(10)$ for i in x: print('i is {}' .format(i)) i is 0 i is 1 i is 2 i is 3 i is 4 i is 5 i is 6 i is 7 i is 8 i is 9  $x = range(1,10)$ for i in x: print('i is {}' .format(i)) i is 1 i is 2 i is 3 i is 4

i is 5 i is 6 i is 7 i is 8 i is 9 dictionary {}  $x = \{ 'one': 1, 'two': 2, 'three': 3, 'four': 4, 'five': 5 \}$ for k, v in x.items(): print('k:  $\{\}$ , v:  $\{\}$ ' .format(k,v)) k: one, v: 1 k: two, v: 2 k: three, v: 3 k: four, v: 4 k: five, v: 5 Type and id test15.py 02.03. import modules and exploring the standard library https://www.youtube.com/watch?v=CqvZ3vGoGs0&index=9&list=PLosiE80TeTskrapNbzXhwoFUiLCjGgY7 my\_module.py print('Imported my\_module...') test = 'Test String' def find index(to search, target): '''Find the index of a value in a sequence''' for i, value in enumerate(to\_search): if value  $==$  target: return i return -1 intro.py from my\_module import find\_index #shortage of the name - my\_module mm courses=['History', 'Math', 'Physics', 'CompSci'] index = find\_index(courses, 'Math') print(index)

import sys module path (python looks for it in the computer) directories - python path environment

from my module import find index, test

import sys

courses=['History', 'Math', 'Physics', 'CompSci']

 $index = find index(course, 'Math')$ #print(index) #print(test) print (sys.path)

Imported my\_module...

['/Users/SZAKACS/Desktop/python\_exercises', '/Library/Python/2.7/site-packages/ pip-9.0.1-py2.7.egg', '/System/Library/Frameworks/Python.framework/Versions/2.7/ lib/python27.zip', '/System/Library/Frameworks/Python.framework/Versions/2.7/lib/ python2.7', '/System/Library/Frameworks/Python.framework/Versions/2.7/lib/ python2.7/plat-darwin', '/System/Library/Frameworks/Python.framework/Versions/ 2.7/lib/python2.7/plat-mac', '/System/Library/Frameworks/Python.framework/ Versions/2.7/lib/python2.7/plat-mac/lib-scriptpackages', '/System/Library/ Frameworks/Python.framework/Versions/2.7/lib/python2.7/lib-tk', '/System/Library/ Frameworks/Python.framework/Versions/2.7/lib/python2.7/lib-old', '/System/ Library/Frameworks/Python.framework/Versions/2.7/lib/python2.7/lib-dynload', '/ Library/Python/2.7/site-packages', '/System/Library/Frameworks/ Python.framework/Versions/2.7/Extras/lib/python', '/System/Library/Frameworks/ Python.framework/Versions/2.7/Extras/lib/python/PyObjC'] ZALANs-MacBook-Pro:python\_exercises SZAKACS\$

importing the module from a different directory

import sys

sys.path.append('/Users/SZAKACS/Desktop/My-Modules')

from my\_module import find\_index, test

courses=['History', 'Math', 'Physics', 'CompSci']

index = find\_index(courses, 'Math') #print(index) #print(test) print (sys.path) ['/Users/SZAKACS/Desktop/python\_exercises', '/Library/Python/2.7/site-packages/ pip-9.0.1-py2.7.egg', '/System/Library/Frameworks/Python.framework/Versions/2.7/

1

lib/python27.zip', '/System/Library/Frameworks/Python.framework/Versions/2.7/lib/ python2.7', '/System/Library/Frameworks/Python.framework/Versions/2.7/lib/ python2.7/plat-darwin', '/System/Library/Frameworks/Python.framework/Versions/ 2.7/lib/python2.7/plat-mac', '/System/Library/Frameworks/Python.framework/ Versions/2.7/lib/python2.7/plat-mac/lib-scriptpackages', '/System/Library/ Frameworks/Python.framework/Versions/2.7/lib/python2.7/lib-tk', '/System/Library/ Frameworks/Python.framework/Versions/2.7/lib/python2.7/lib-old', '/System/ Library/Frameworks/Python.framework/Versions/2.7/lib/python2.7/lib-dynload', '/ Library/Python/2.7/site-packages', '/System/Library/Frameworks/ Python.framework/Versions/2.7/Extras/lib/python', '/System/Library/Frameworks/ Python.framework/Versions/2.7/Extras/lib/python/PyObjC', '/Users/SZAKACS/ Desktop/My-Modules']

changing environment variables terminal nano ~/.bash\_profile in nano export PYTHONPATH="/Users/SZAKACS/Desktop/My-Modules"

in terminal open py3

import my\_module import sys sys.path

next steps

standard library imports

intro2.py

import random

courses = ['History', 'Math', 'Physics', 'CompSci']

random\_course = random.choice(courses)

print(random\_course) Physics

import math

courses = ['History', 'Math', 'Physics', 'CompSci']

 $rads = math.radians(90)$ 

print(rads) 1.5707963267948966

```
import datetime
import calendar
courses = ['History', 'Math', 'Physics', 'CompSci']
today = datetime.data.today()print(today)
2018-03-02
import datetime
import calendar
courses = ['History', 'Math', 'Physics', 'CompSci']
today = datetime.data.today()#print(today)
print(calendar.isleap(2018))
False
os = underlining operating system
os.getcwd = get current working directory
import os
courses = ['History', 'Math', 'Physics', 'CompSci']
print(os.getcwd())
/Users/SZAKACS/Desktop/python_exercises
import os
courses = ['History', 'Math', 'Physics', 'CompSci']
print(os.__file__)
/usr/local/Cellar/python3/3.6.3/Frameworks/Python.framework/Versions/3.6/lib/
python3.6/os.py
sys module 
stdin() and stdout()
test17.py
stdim = inputstderr = in-between
stdout = output
```
OS Modules \_ Use underlying operating system functionality

Bash Bourne Again Shell (Shell)

 $\overline{\phantom{a}}$ 

nano #name of the bash file after nano

nano opens up

#!/usr/bin/env bash

echo "HELLO!"

close nano

run bash script less #name of the file

make a script executable you have to change the permission of the script

chmod +x myscript2

./myscript2 HELLO!

back in nano NAME=\${1?Error: no name given} echo "HELLO! \$NAME"

./myscript2: line 3: 1: Error: no name given

./myscript2 Zalan #writing the name after name of the script

HELLO! Zalan

back in nano #!/usr/bin/env bash

NAME=\${1?Error: no name given} NAME2=\${2:-friend} echo "HELLO! \$NAME and \$NAME2"

myscript2 Zalan

HELLO! Zalan and friend

myscript2 Zalan Peter HELLO! Zalan and Peter

saving output / input to a file

echo "hello world" > temp.txt nano temp.txt

> erase the file >> add to the botton of the file

bash shell putting commands inside of the text file - having bash shell to read the commands out of the text files

vi start

.sh #bash

basicscript #!/bin/bash

chmod 775 basicscript.sh

executing the shell script ./basicscript.sh

<https://gist.github.com/megawertz/7017879>

#!/bin/bash

# viewing environment variables

echo "The value of the home variable is: "

echo \$HOME

# issue a command

echo "The output of the pwd command is: "

## pwd

# that's boring, grab output and make it readable echo "The value of the pwd command is \$(pwd)"

# assign command output to a variable

output=\$(pwd)

echo "The value of the output variable is \${output}"

# view data on the command line echo "I saw \$@ on the command line"

# read data from the user echo "Enter a value: " read userInput echo "You just entered \$userInput"

# concatenate userinput with command output echo "Enter a file extension: " read ext

touch "yourfile.\${ext}"

# check to see if a file exists

if [ -d /etc/sysconfig ]; then

echo "That file is there and a directory"

else

echo "Not there or not a directory"

fi

775 BashSnippets.sh

 echo \$PATH /usr/bin:/bin:/usr/sbin:/sbin:/usr/local/bin

The value of the home variable is /Users/SZAKACS

echo "The output of the pwd command is: " pwd

The output of the pwd command is: /Users/SZAKACS/xpub

The value of the pwd command is /Users/SZAKACS/xpub

# assign command output to a variable

output=\$(pwd)

echo "The value of the output variable is \${output}"

The value of the output variable is /Users/SZAKACS/xpub

./BashSnippets.sh option I saw option on the command line

\$ is a variable - easy way of access components

\$@ gives more options

text files in bash

#!/bin/bash

 $i=1$ while read f; do

 echo #Line \$i \$f"  $((i++)$ done < file.txt

tokenising nltk bash shell to translate / make file git functions

pos\_tag

<http://www.pythonforbeginners.com/dictionary/python-split>

<http://benjamindalton.com/extracting-nouns-with-python/>

<https://www.youtube.com/watch?v=AKcxEfz-EoI>

[https://www.youtube.com/watch?v=l\\_dIleafLZ8](https://www.youtube.com/watch?v=l_dIleafLZ8)

<https://stackoverflow.com/questions/18647707/count-letters-in-a-text-file>

<https://www.tutorialspoint.com/How-to-detect-vowels-vs-consonants-in-Python>

<http://www.pythonforbeginners.com/files/reading-and-writing-files-in-python>

http://www.ling.upenn.edu/courses/Fall\_2003/ling001/penn\_treebank\_pos.html

[https://stackoverflow.com/questions/35086440/python-how-to-compute-the-top-x](https://stackoverflow.com/questions/35086440/python-how-to-compute-the-top-x-most-frequently-used-words-in-an-nltk-corpus)[most-frequently-used-words-in-an-nltk-corpus](https://stackoverflow.com/questions/35086440/python-how-to-compute-the-top-x-most-frequently-used-words-in-an-nltk-corpus)

find out the list (tutorial) vorloop

for in in word\_tokenize(text): print (i)

[https://www.youtube.com/watch?v=Flpj\\_D8b1Vg](https://www.youtube.com/watch?v=Flpj_D8b1Vg)

bash basic conditional example if..then..else <http://tldp.org/HOWTO/Bash-Prog-Intro-HOWTO-6.html>

```
 #!/bin/bash
      if [ "foo" = "foo" ]; then
         echo expression evaluated as true
       fi
```
expression evaluated as true

 #!/bin/bash if  $[$  "foo" = "foo" ]; then echo expression evaluated as true else echo expression evaluated as false fi

expression evaluated as true

```
 #!/bin/bash
      T1="foo"
      T2="bar"
      if [ "$T1" = "$T2" ]; then
         echo expression evaluated as true
      else
         echo expression evaluated as false
      fi
```
expression evaluated as false

```
Loops for, while and until
#!/bin/bash
      for i in $( ls ); do
        echo item: $i
      done
item: Applications
item: Desktop
item: Documents
item: Downloads
item: Dropbox
item: Library
item: Movies
item: Music
item: Pictures
item: Public
item: Zotero
item: ee
```

```
item: hs_err_pid2571.log
item: nltk_data
item: scan-utils
item: tmphCS_Fw.plist
item: xpub
#!/bin/bash
    for i in `seq 1 10`;
     do
          echo $i
     done 
1
2
3
4
5
6
7
8
9
10
 #!/bin/bash
COUNTER=0
     while [ $COUNTER - It 10 ]; do
         echo The counter is $COUNTER
         let COUNTER=COUNTER+1 
      done
The counter is 0
The counter is 1
The counter is 2
The counter is 3
The counter is 4
The counter is 5
The counter is 6
The counter is 7
The counter is 8
The counter is 9
 #!/bin/bash 
      COUNTER=20
     until [ $COUNTER - lt 10 ]; do
         echo COUNTER $COUNTER
         let COUNTER-=1
      done
COUNTER 20
```
COUNTER 19 COUNTER 18 COUNTER 17 COUNTER 16 COUNTER 15 COUNTER 14 COUNTER 13 COUNTER 12 COUNTER 11 COUNTER 10 #!/bin/bash function quit { exit } function hello { echo Hello! } hello quit echo foo Hello! #!/bin/bash OPTIONS="Hello Quit" select opt in \$OPTIONS; do if  $[$  "\$opt" = "Quit" ]; then echo done exit elif [ "\$opt" = "Hello" ]; then echo Hello World else clear echo bad option fi done

python to check through:

strings

The in and not in operators loop

Looping and Counting[¶](http://interactivepython.org/courselib/static/thinkcspy/Strings/Loopingandcounting.html#looping-and-counting)

9.17. A find functio[n¶](http://interactivepython.org/courselib/static/thinkcspy/Strings/Afindfunction.html#a-find-function)

9.18. Optional parameter[s¶](http://interactivepython.org/courselib/static/thinkcspy/Strings/Optionalparameters.html#optional-parameters)

strings (+) lists  $(+)$ dictionaries (+) functions (+)

loop, if else statements (+) join, split (+) for loop  $(+)$ while <https://www.learnpython.org/en/Loops> schleife

''' comments block'''

to check Traversal and the for Loop: By Item[¶](http://interactivepython.org/courselib/static/thinkcspy/Strings/TraversalandtheforLoopByItem.html#traversal-and-the-for-loop-by-item)

Joca feedback 02.03.

 $\overline{\phantom{a}}$ 

you have to think for the code there are several solutions like building blocks

you have to choose the solution, which fits your needs the best to be able to create an efficient workflow

creating a pipeline in terminal (bash  $+$  makefiles  $+$ git)

stdout save in text ~ terminal

this way it will be easier to import for other pages (setting up first in terminal)

check nltk statistics: characters, word tagger (verb, nouns)

functions - is how to set up the code better

exit python in terminal (control+d)